# Allegato Tecnico

# CRITERI PER LA VALUTAZIONE DELLE PUBBLICAZIONI di cui alle voci a) e b) dell'art.6

dell'Avviso per la presentazione di progetti di ricerca biennali nell'Università degli Studi di Cagliari - Annualità 2022

## Indice

## Pag. 2 – Indicazioni relative alla voce a) dell'art.6 dell'AVVISO

Pag. 2 - Attribuzione punteggi per Settori BIBLIOMETRICI Pag. 4 - Attribuzione punteggi per Settori NON BIBLIOMETRICI

## Pag. 5 – Indicazioni relative alla voce b) dell'art.6 dell'AVVISO

#### Pag. 6 – Come reperire le informazioni sulle metriche

Pag. 6 - Settori bibliometrici Pag. 8 - Settori non bibliometrici

#### Pag.10 - Tabella di corrispondenza Metriche FdS 2022 – Campi IRIS da "REPORTISTICA e ANALISI"

# Indicazioni relative alla voce a) dell'art.6 dell'AVVISO

## Attribuzione punteggi per Settori BIBLIOMETRICI Valido per le Aree 01, 02, 03, 04, 05, 06, 07, 08b, 09, 11b

Ai fini dell'attribuzione dei 50 punti previsti alla voce a) dell'art.6 dell'AVVISO, le tipologie di pubblicazioni valutabili per i Settori bibliometrici sono esclusivamente articoli in rivista, contributi in atti di convegno e contributi in volume, secondo i criteri sotto descritti.

## Articoli in rivista

Gli articoli in rivista sono valutabili secondo due criteri:

Criterio 1 QUARTILE DI RIVISTA - fino a un massimo di 20 punti: in base al miglior quartile di rivista<sup>1</sup> tratto dai ranking di WOS e/o Scopus, secondo i seguenti criteri:

- Miglior quartile pari a Q1: 2 punti
- Miglior quartile pari a Q2: 1 punti
- **Miglior quartile pari a Q3 o Q4: 0 punti**

A ciascun articolo presentato dal gruppo proponente sarà attribuito il punteggio correlato al miglior quartile di collocamento della rivista dove è pubblicato, con riferimento a due ranking:

- 1. SJR (fonte: Scopus-Scimago Journal Ranking);
- 2. Impact factor a 2 anni (fonte: Web of Science).

In caso la rivista sia classificata in diverse categorie tematiche (Subject category per WoS e ASJC-All Science Journal Category per Scopus), al lavoro sarà attribuita la classificazione più favorevole. Il ranking di riferimento è quello relativo all'anno di pubblicazione dell'articolo, per il quale si considera la data di pubblicazione a stampa. Se più favorevole, sarà utilizzata la classificazione relativa all'anno di pubblicazione online (first on line), se diverso da quello di pubblicazione a stampa.

Criterio 2 PERCENTILE CITAZIONALE DI ARTICOLO - fino a un massimo di 30 punti: in base al miglior percentile per citazioni<sup>2</sup> dell'articolo tratto da WOS e/o Scopus, secondo i seguenti criteri:

- Percentile dal 1° al 10°: 3 punti
- Percentile dal 11° al 30°: 2 punti
- Percentile dal 31° al 50°: 1 punti
- Percentile dal 51°: 0 punti

Le classificazioni relative alle riviste e alle pubblicazioni presentate saranno estratte direttamente dall'archivio istituzionale IRIS. Le modalità per il loro reperimento sono descritte nella sezione "Come reperire le informazioni sulle metriche".

<sup>&</sup>lt;sup>1</sup>Il quartile di rivista è una metrica riferita alla rivista in cui è pubblicato il lavoro che esprime, in un determinato anno, il posizionamento del periodico nella distribuzione ordinata di tutte le riviste indicizzate, appartenenti alla medesima categoria tematica. Ogni rivista è associata ad una o più categorie tematiche, diverse a seconda dei data base: Subject category per WoS; ASJC-All Science Journal Category per Scopus.

<sup>&</sup>lt;sup>2</sup> Il percentile citazionale è una metrica riferita al singolo prodotto della ricerca che, sulla base del numero delle citazioni ricevute, esprime il posizionamento della pubblicazione nella distribuzione ordinata di tutti i prodotti per citazioni, dello stesso anno di pubblicazione, appartenenti alla medesima categoria tematica e alla medesima tipologia di documento.

### Casi particolari

Collaboration group: in area biomedica (aree 05 e 06) non sono valutabili i lavori a cui il docente risulti aver contribuito come membro del Collaboration group il cui nome non compaia nella stringa degli autori principali, in presenza di una lista di autori ben definita e distinta dal nome del gruppo. I principi generali e le buone pratiche relative alla paternità intellettuale (autorship) dei contributi scientifici richiedono che i nomi delle persone che hanno collaborato al lavoro, ma il cui contributo non sia stato sufficiente a qualificarli come autori, siano menzionati in una distinta sezione ("crediti" o "acknowledgments")<sup>3</sup>.

## Contributi in atti di convegno e contributi in volume

I contributi in atti di convegno e contributi in volume sono valutabili secondo un unico criterio:

- se di rilievo internazionale: 2 punti
- se di rilievo nazionale: 1 punto

Si considera di rilievo internazionale il lavoro per il quale sia presente almeno una delle seguenti condizioni:

- sede principale dell'Editore localizzata al di fuori del territorio italiano, oppure
- lingua di redazione dell'opera diversa dall'italiano, oppure
- indicizzazione del volume in banca dati WoS o Scopus.

In tutti gli altri casi il lavoro è considerato di rilievo nazionale.

<sup>&</sup>lt;sup>3</sup> Riferimenti: https://www.councilscienceeditors.org/resource-library/editorial-policies/white-paper-on-publicationethics ; http://www.icmje.org/recommendations/browse/roles-and-responsibilities/defining-the-role-of-authors-andcontributors.html

## Attribuzione punteggi per Settori NON BIBLIOMETRICI Valido per le Aree 08a, 10, 11a, 12, 13, 14

Ai fini dell'attribuzione dei 50 punti previsti alla voce a) dell'art.6 dell'AVVISO, le tipologie di pubblicazioni valutabili per i Settori non bibliometrici sono esclusivamente articoli in rivista, monografie, contributi in volume o saggi e contributi in atti di convegno.

Per gli Articoli il punteggio è attribuito sulla base della classificazione delle riviste che li pubblicano, mentre per le altre tipologie i punti sono ripartiti sulla base del rilievo nazionale o internazionale, come indicato nella seguente tabella:

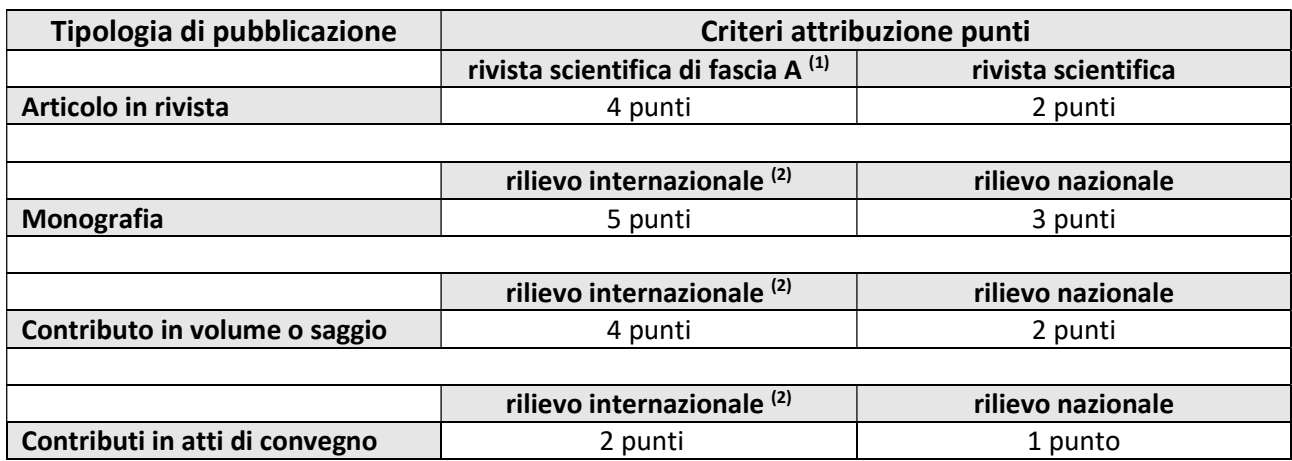

 $<sup>(1)</sup>$  Per le classificazioni delle riviste scientifiche di fascia A e per le riviste scientifiche si fa riferimento per</sup> tutti i settori concorsuali non bibliometrici compresi nelle Aree 08a, 10, 11a, 12, 13 e 14 alle ultime classificazioni predisposte ai fini della ASN 2021-2023 e disponibili in consultazione alla pagina web https://www.anvur.it/attivita/classificazione-delle-riviste/classificazione-delle-riviste-ai-fini-dellabilitazionescientifica-nazionale/elenchi-di-riviste-scientifiche-e-di-classe-a .

Il punteggio sarà attribuito in base all'Area e al settore concorsuale del docente proponente cui è associato il lavoro.

(2) Si considera di rilievo internazionale il lavoro per il quale sia presente almeno una delle seguenti condizioni:

- sede principale dell'Editore localizzata al di fuori del territorio italiano, oppure
- lingua di redazione dell'opera diversa dall'italiano, oppure
- indicizzazione del volume in banca dati WoS o Scopus.

In tutti gli altri casi il lavoro è considerato di rilievo nazionale.

Ai fini della attribuzione dei punteggi, i dati e le classificazioni saranno estratti direttamente dall'archivio istituzionale IRIS. Le modalità per il loro reperimento sono descritte nella sezione "Come reperire le informazioni sulle metriche".

## Attribuzione punteggi per coautoraggio internazionale (tutti i Settori)

Come previsto alla voce b) dell'art.6 dell'AVVISO, sono attribuiti 3 punti a ciascuna pubblicazione con almeno un coautore straniero. Secondo le indicazioni dell'ANVUR<sup>4</sup>, è definito coautore straniero un ricercatore di qualunque nazionalità, afferente a università o altro ente di ricerca di natura internazionale, con sede in Italia o all'estero.

L'afferenza dei coautori deve essere indicata nel fulltext della pubblicazione caricato nella scheda IRIS del lavoro, oppure nella pagina web ufficiale del lavoro stesso.

## Casi particolari

Ricercatore con doppia affiliazione: viene considerato straniero il coautore che, al momento della pubblicazione, afferisca sia ad un ente di ricerca nazionale, sia ad uno internazionale.

Enti di ricerca internazionali in territorio italiano: un ente di ricerca con sede in Italia è da considerarsi internazionale se coincide in tutto o in parte (come nodo di rete) con una infrastruttura di ricerca europea o comunque estera. Un esempio è dato dal Joint Research Centre della Commissione Europea, con sede a Ispra (Varese)<sup>5</sup>. Sono esclusi gli Enti di ricerca istituiti sotto l'egida del Ministero dell'Università italiano (es. Gran Sasso Science Institute).

<sup>4</sup> LINEE GUIDA per la compilazione della Scheda Unica Annuale della Ricerca Dipartimentale (SUA-RD)

<sup>5</sup> https://joint-research-centre.ec.europa.eu/jrc-sites-across-europe/jrc-ispra-italy\_en

#### Come reperire le informazioni sulle metriche

#### Settori bibliometrici

Il recupero delle informazioni bibliometriche di un articolo indicizzato nelle banche dati Scopus e/o WoS avviene a condizione che nella scheda del prodotto sia presente il corretto codice identificativo della corrispondente banca dati di riferimento e che non vi siano temporanei disservizi nel funzionamento dei web service di collegamento con le banche dati.

#### Estrazione del report dal catalogo IRIS

Per costruire un report bibliometrico occorre accedere all'area riservata del catalogo IRIS. Nel menu di sinistra, dalla voce Reportistica e Analisi" cliccare su "P.0.1 Elenco delle pubblicazioni", che consente di estrarre tutti i metadati e gli indicatori bibliometrici di interesse.

Nell'immagine successiva vengono indicati i primi due passi da seguire.

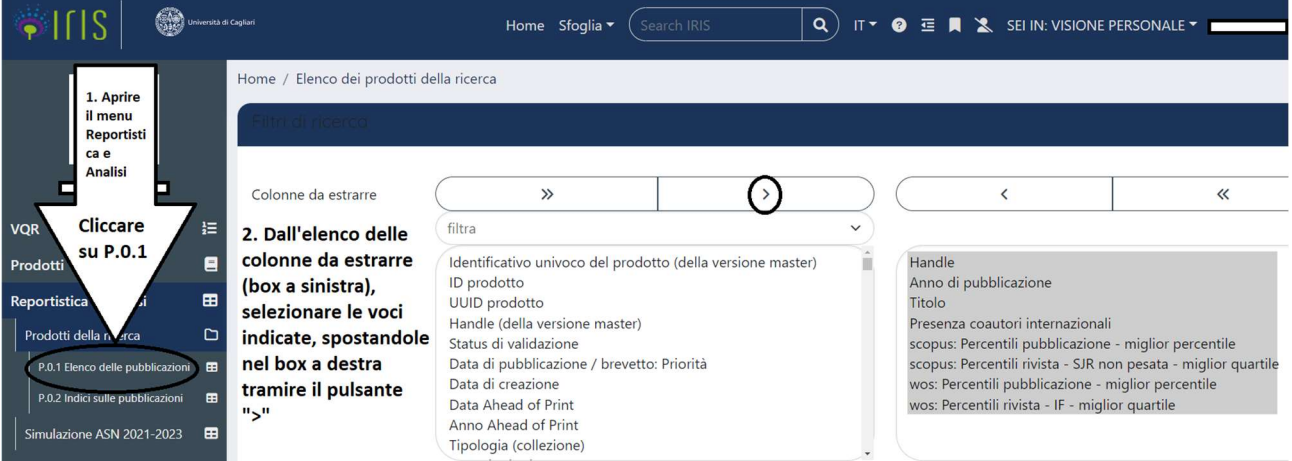

Ai fini del presente bando, le colonne da estrarre sono quindi:

- $\triangleright$  Handle
- $\triangleright$  Anno di pubblicazione
- $\triangleright$  Titolo
- $\triangleright$  Presenza coautori internazionali
- $\triangleright$  scopus: Percentili pubblicazione miglior percentile
- $\triangleright$  scopus: Percentili rivista SJR non pesata miglior quartile
- $\triangleright$  wos: Percentili pubblicazione miglior percentile
- $\triangleright$  wos: Percentili rivista IF miglior quartile

Nell'immagine successiva viene spiegata l'impostazione da dare ai filtri.

I filtri devono essere impostati nel modo seguente:

- tipologia dei metadati da estrarre: selezionare "misti: ultimi dati inseriti, non necessariamente approvati (esclusi ritirati, bozze e riaperti), ultimi dati inseriti e approvati (riaperti)"
- $\triangleright$  Anno di pubblicazione: selezionare "2017" + "2018" + "2019" + "2020" + "2021"
- $\triangleright$  Tipologia (collezione): selezionare "1.1 Articolo in rivista".

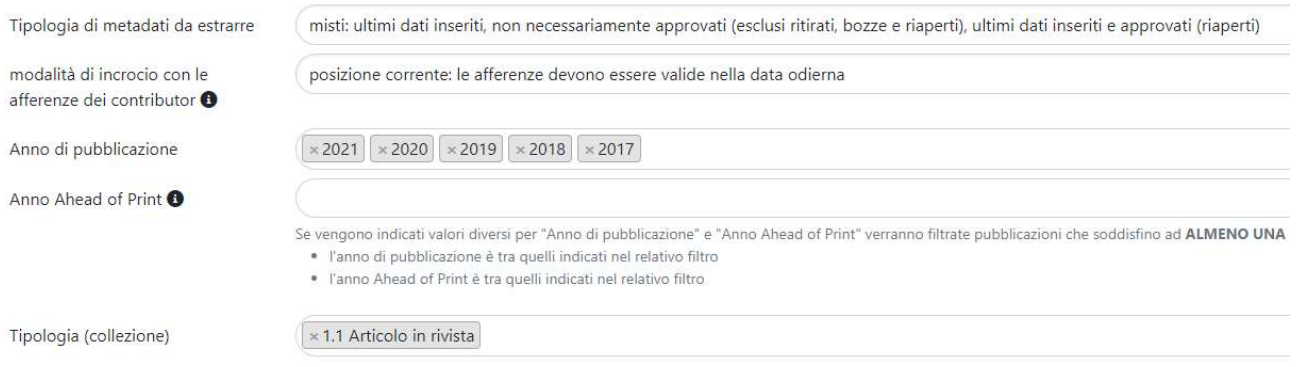

## Una volta selezionati tutti i parametri di ricerca, fare click sul bottone "Cerca" posto alla fine dei filtri.

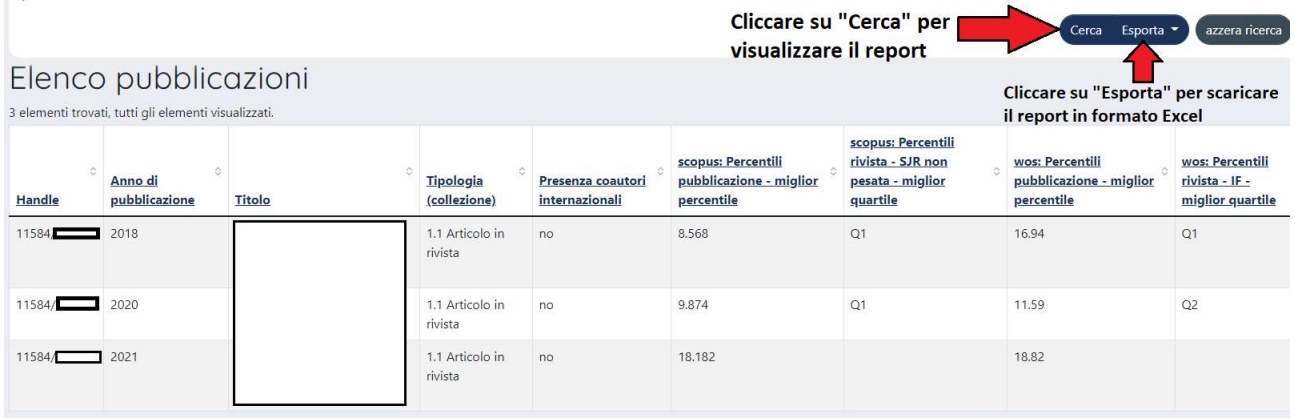

Il report generato può essere consultato a video o scaricato in formato Excel, cliccando sul bottone "Esporta". Entrambi i report potranno essere ordinati in base ai campi contenenti il valore dei quartili e dei percentili.

#### Chiave di lettura

Per il percentile citazionale: Il miglior percentile citazionale corrisponde al valore percentile più basso. Secondo la tabella sopra riportata, i valori fino a 10,000 (dal 1° al 10° percentile) comportano l'attribuzione di 3 punti. I valori compresi tra 10,001 e 30,000 comportano l'attribuzione di 2 punti. I valori compresi tra 30,001 e 50,000 comportano l'attribuzione di 1 punto. Per i valori uguali o superiori a 50,001 non è prevista attribuzione di punteggio.

Per il Quartile di rivista: Il miglior quartile di rivista corrisponde al valore Q1.

#### Contributi in atti di convegno e in volume

Per recuperare i dati utili alla classificazione di queste tipologie di pubblicazione è possibile fare riferimento alle indicazioni fornite al paragrafo successivo. Dal filtro "Tipologia (collezione)" è sufficiente selezionare "2.1 Contributo in volume (Capitolo o Saggio)" + "4.1 Contributo in Atti di Convegno".

### Settori non bibliometrici

#### Estrazione del report dal catalogo IRIS

Per costruire un report di dati e indicatori utili della propria produzione scientifica, occorre accedere all'area riservata del catalogo IRIS. Nel menu di sinistra, dalla voce Reportistica e Analisi" cliccare su "P.0.1 Elenco delle pubblicazioni", che consente di estrarre tutti i metadati e gli indicatori bibliometrici di interesse.

Nell'immagine successiva vengono indicati i primi due passi da seguire.

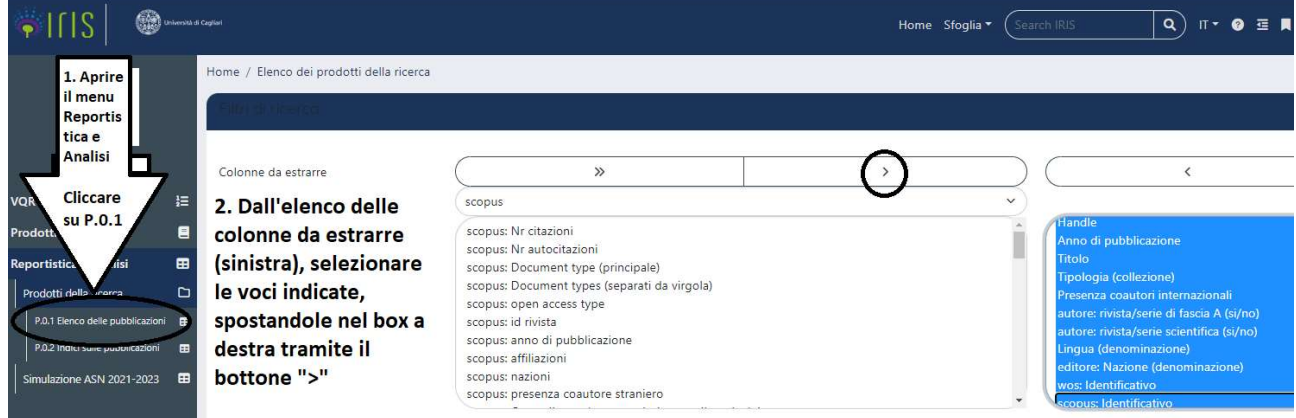

Ai fini del presente bando, le colonne da estrarre sono quindi:

- $\triangleright$  Handle
- $\triangleright$  Anno di pubblicazione
- $\triangleright$  Titolo
- > Tipologia (collezione)
- $\triangleright$  Presenza coautori internazionali
- $\triangleright$  autore: rivista/serie di fascia A (si/no)
- $\triangleright$  autore: rivista/serie scientifica (si/no)
- $\triangleright$  Lingua (denominazione)
- $\triangleright$  editore: Nazione (denominazione)
- wos: Identificativo
- $\triangleright$  scopus: Identificativo

#### Nell'immagine successiva viene spiegata l'impostazione dai dare ai filtri.

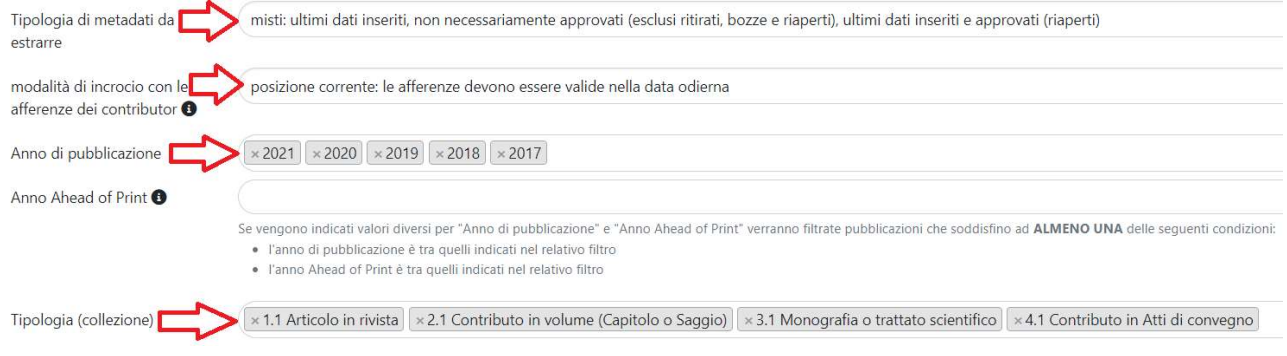

#### I filtri devono quindi essere impostati nel modo seguente:

- tipologia dei metadati da estrarre: selezionare "misti: ultimi dati inseriti, non necessariamente approvati (esclusi ritirati, bozze e riaperti), ultimi dati inseriti e approvati (riaperti)"
- Anno di pubblicazione: selezionare "2017" + "2018" + "2019" + "2020" + "2021"
- Tipologia (collezione): selezionare "1.1 Articolo in rivista" + "2.1 Contributo in volume (Capitolo o Saggio)" + "3.1 Monografia o trattato scientifico" + "4.1 Contributo in Atti di Convegno".

Una volta selezionati tutti i parametri di ricerca, fare click sul bottone "Cerca" posto alla fine dei filtri.

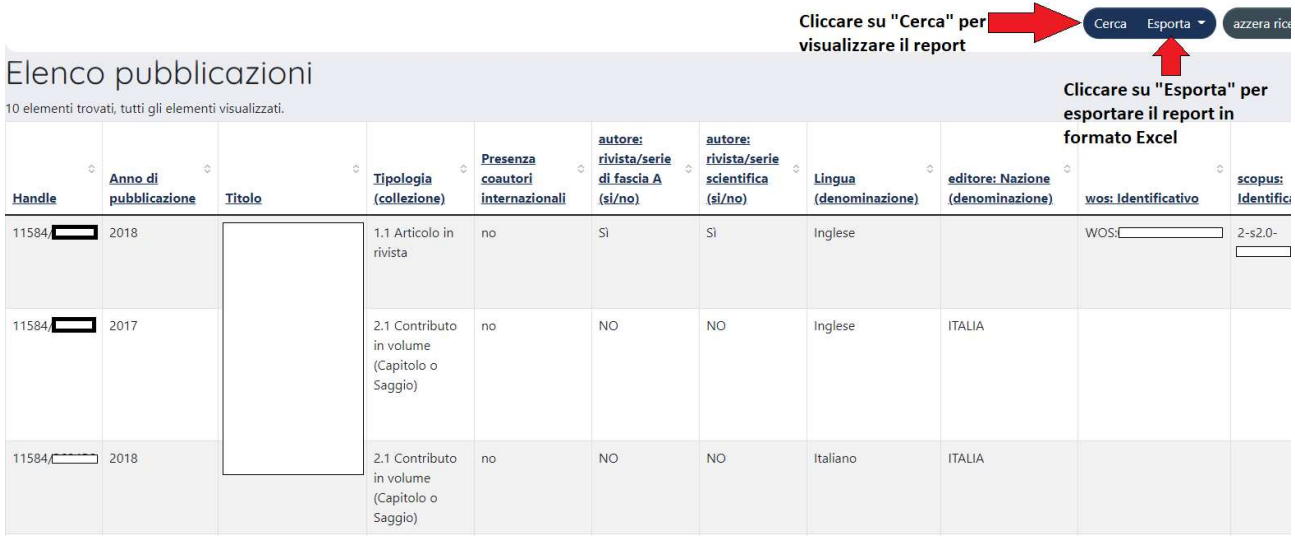

Il report generato può essere consultato a video o scaricato in formato Excel, cliccando sul bottone "Esporta".

## Tabella di corrispondenza Metriche FdS 2022 – Campi IRIS da "REPORTISTICA e ANALISI"

Per il presente bando vale la seguente tabella di corrispondenza:

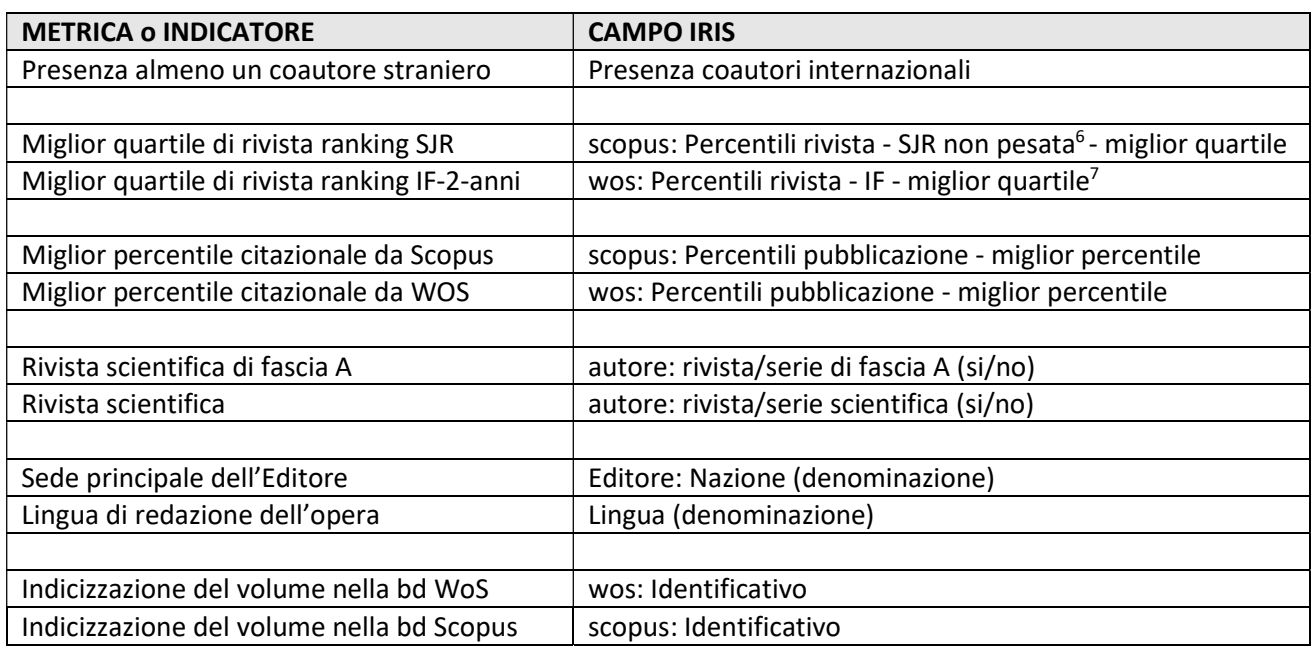

<sup>&</sup>lt;sup>6</sup> Il dato è verificabile alla fonte tramite il link https://www.scimagojr.com/ (liberamente accessibile)

<sup>&</sup>lt;sup>7</sup> Il dato è verificabile alla fonte tramite il link https://jcr.clarivate.com/jcr/home (accesso riservato tramite rete di